## **JAK UCHRONI Ć DZIECI PRZED NIEODPOWIEDNIMI TRE Ś CIAMI W INTERNECIE**

Wpisz w okno przeglądarki **www.google.pl** ustawienia (w prawym dolnym rogu)  $\rightarrow$  ustawienia wyszukiwania  $\rightarrow$ włącz filtr safe search (zaznacz ptaszkiem)  $\rightarrow$  zapisz

**Safe Filtr** pomoże uniknąć wyskakiwania okienek z nieodpowiednią reklamą oraz zablokować strony z nieodpowiednimi treściami.

Znajdź dodatek **Block Site →** dodaj aplikację → w pasku wpisz adres strony, które mają być zablokowane dla Twojego dziecka i zatwierdź

**Block Site** pozwala zablokować konkretne strony. Kiedy dziecko spróbuje wejść na zablokowaną stronę zobaczy zabawny obrazek i napis "Przepraszam, nie tym razem".

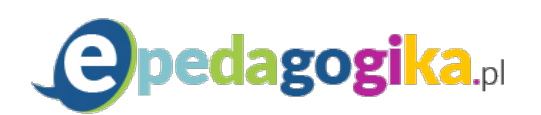